# **BAB III**

# **PERANCANGAN SISTEM**

### **3.1 Model Perancangan**

 Tugas akhir ini berupa sistem pembelajaran Bahasa Inggris berbasis Mobile *(M-Learning)* yang mengadopsi standar SCORM 2004 dimana dapat diakses kapanpun dan dimanapun. Adapun model yang digunakan dapat digambarkan seperti dibawah ini:

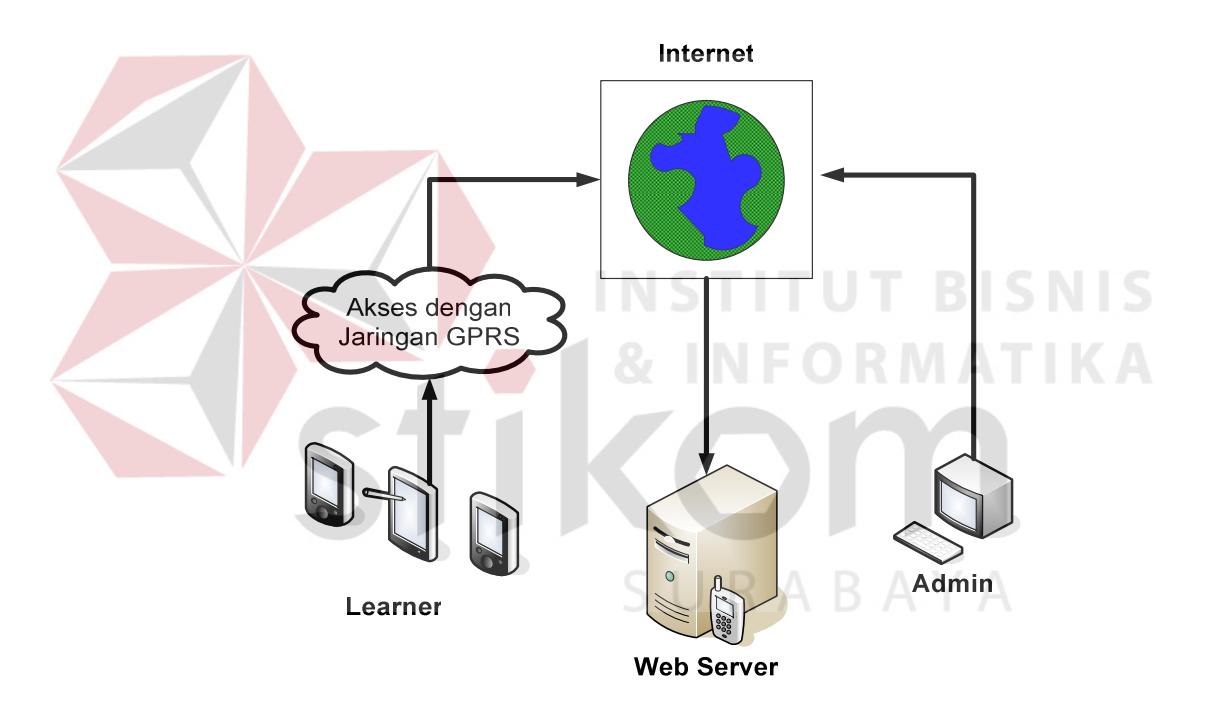

Gambar 3.1. Model sistem yang dibuat

 Berdasarkan gambar 10. Dapat dijelaskan sebagai berikut, learner dengan perangkat *mobile*nya yang beraneka ragam melakukan koneksi ke Internet dengan menggunakan jaringan GPRS, yang kemudian mengakses web server untuk mendapatkan materi yang dibutuhkan. Admin dengan menggunakan perangkat *PC* memaintance web server yang ada dengan menggunakan jaringan internet.

 Pemanfaatan dari metode SCORM itu sendiri adalah untuk memberikan suatu standart, petunjuk dan spesifikasi tertentu dari model *m-learning*. Beberapa persyaratan yang harus dipenuhi oelh sebuah modul *m-learning* adalah sebagai berikut:

- Modul pembelajaran harus singkat, padat dan jelas, serta dapat dibaca dalam waktu tidak lebih dari 10 menit
- Materi yang dimuat dalam perangkat mobile harus dapat mengakomodasi keterbatasan-keterbatasan perangkat mobile, yaitu: keyboard yang kecil, tampilan layar yang sempit dan ukuran memori yang kecil. (Jusak, Kreasi Situs Mobile Internet dengan XHTML MP 2008)

# **3.2 Model Pembelajaran**

 Model pembelajaran yang dilakukan learner dimulai dari memilih section kemudian dilanjutkan dengan memilih tema dari section tersebut. Kemudian *learner* memilih tema yang dikehendaki dan memulai pembelajaran dalam tema tersebut seperti model pada gambar 12 sebagai berikut:

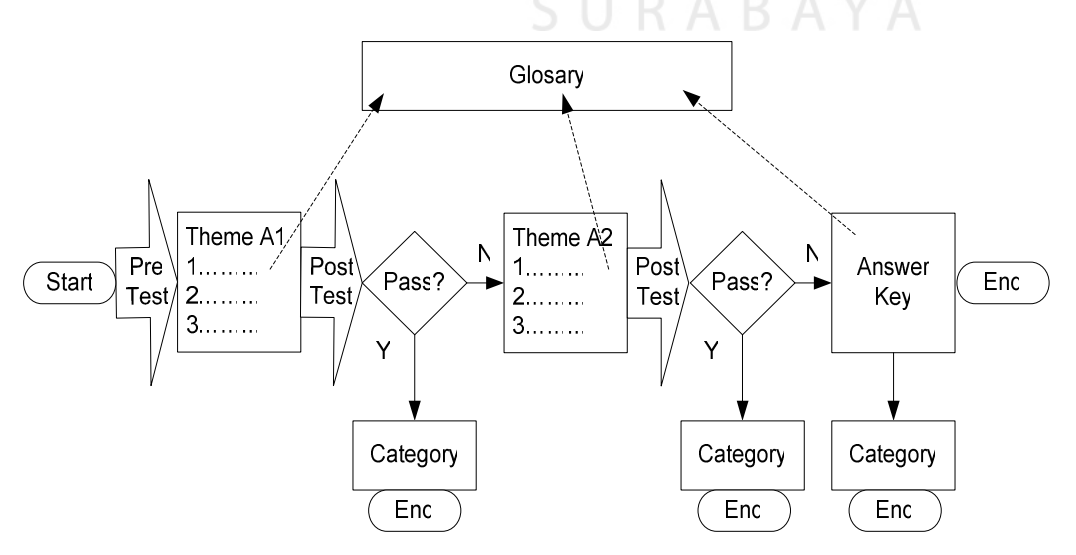

Gambar 3.2. Model Pembelajaran Learner (Jusak, ICTS 2008)

Dari model pembelajaran diatas dapat dijabarkan sebagai berikut:

- 1. *Learner* memulai proses pembelajarannya dengan *pre test* dengan pertanyaan yang berhubungan dengan tema yang dipilihnya.
- 2. Kemudian apapun hasilnya *learner* mendownload materi REGULAR dari tema yang bersangkutan. Dalam tema tersebut *learner* juga dapat melihat Glosary dari materi yang bersangkutan.
- 3. Setelah selesai dengan materi REGULAR *learner* melalui *post test* dengan pertanyaan yang sama dengan *pre test* dimana nanti akan dibandingkan hasil sebelum dan sesudah menerima materi pembelajaran. Apabila *learner* tersebut lulus dengan nilai > 70 maka *learner* dapat kembali memilih materi yang ada dan keluar dari tema tersebut, tetapi apabila *learner* belum lulus maka wajib mengikuti materi REMIDIAL.
- 4. Materi REMIDIAL yang diberikan pada umumnya sama dengan tema yang bersangkutan hanya saja bahasa penyampaiannya berbeda dengan materi REGULAR. Disini *learner* juga dapat melihat glosary yang dibutuhkan.
- 5. Setelah selesai dengan materi REMIDIAL *learner* diberikan soal *post test* lagi yang sama dengan sebelumnya. Apabila *learner* mampu lulus maka *learner* dapat kembali memilih materi yang lain dan keluar dari tema tersebut. Tetapi apabila *learner* belum lulus juga maka akan diberitahukan kunci jawabannya dan *learner* akan dianggap lulus dan dapat keluar dari tema yang bersangkutan.

#### **3.3 Desain Database**

Berdasarkan dari arsitektur *M-Learning* yang telah dibuat pada gambar 3.1, dapat dirancang permodelan database dengan model *Entity Relasional Database* atau ERD.

ERD terdiri dari dua diagram, yaitu *Conceptual Data Model* (CDM) dan *Physical Data Model* (PDM). CDM menggambarkan struktur logis dari database dimana tidak bergantung pada software atau struktur penyimpanan data, sedangkan PDM menggambarkan implementasi fisik dari database. Lebih jelasnya dapat dilihat pada Gambar 3.3 dan Gambar 3.4.

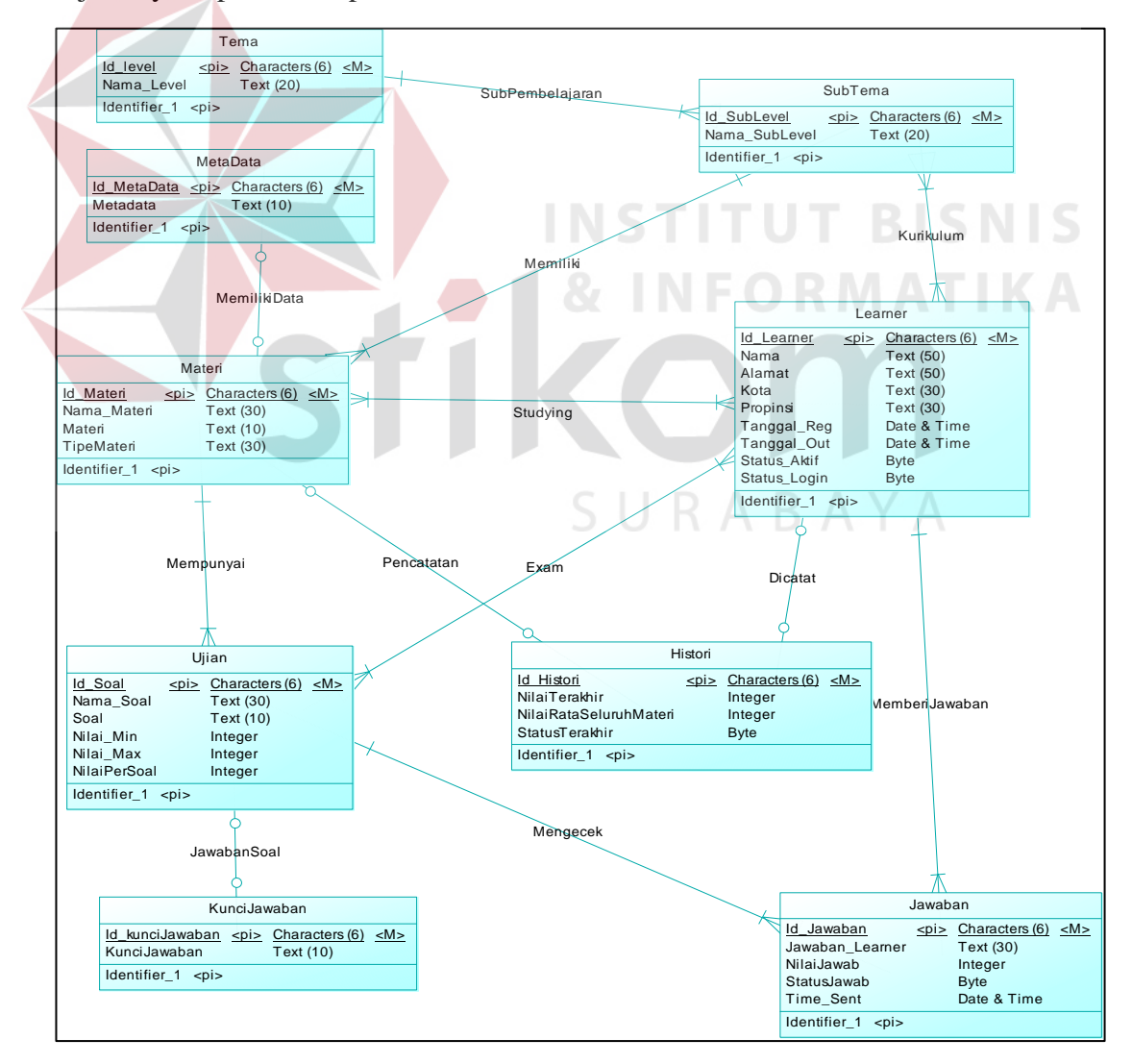

Gambar 3.3. Conceptual Data Modeling

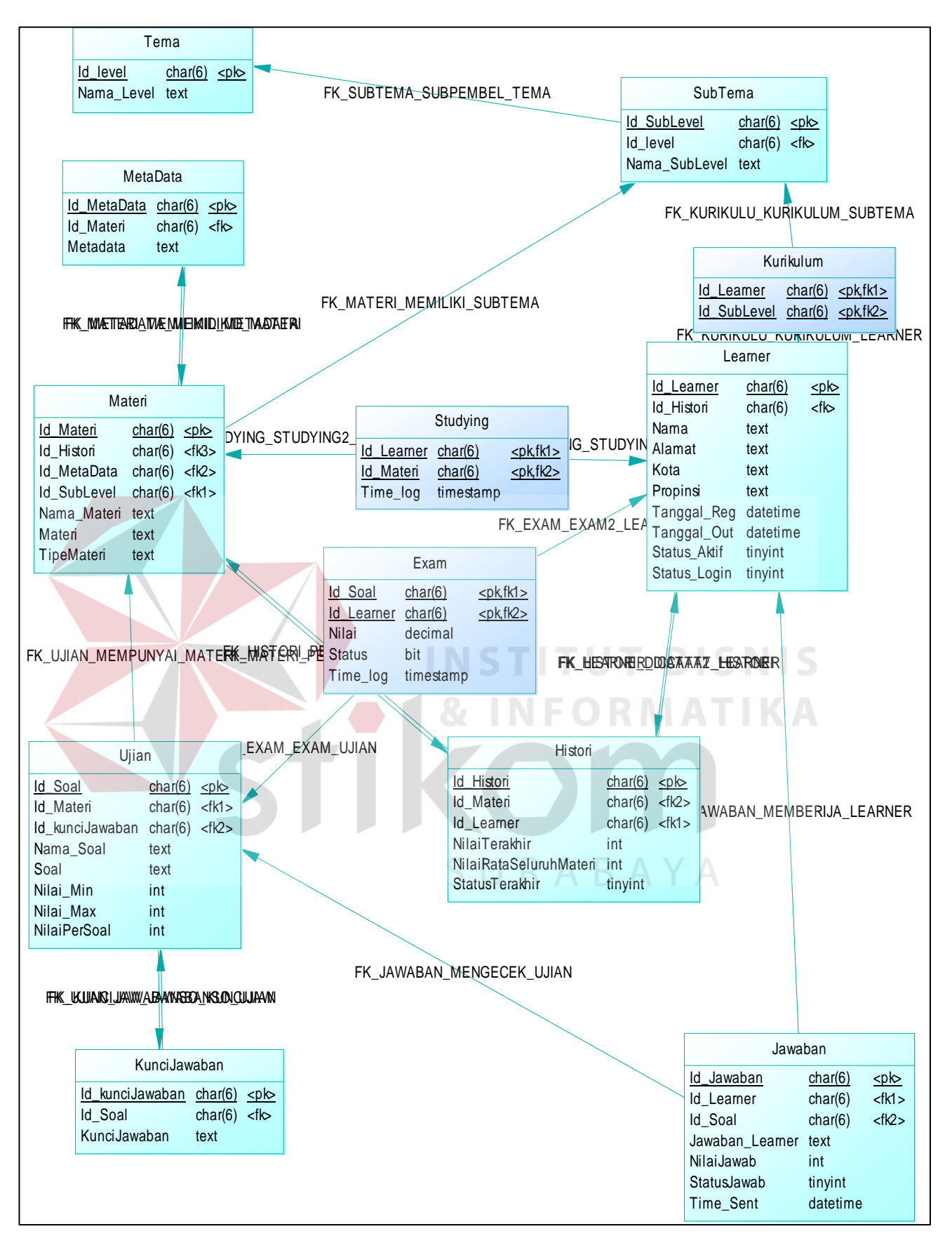

Gambar 3.4 Physical Data Modeling

## **3.4 Bussiness Use Case**

 Dari model sistem pada gambar 3.1, dapat digambarkan *bussines use case diagram* sebagai berikut:

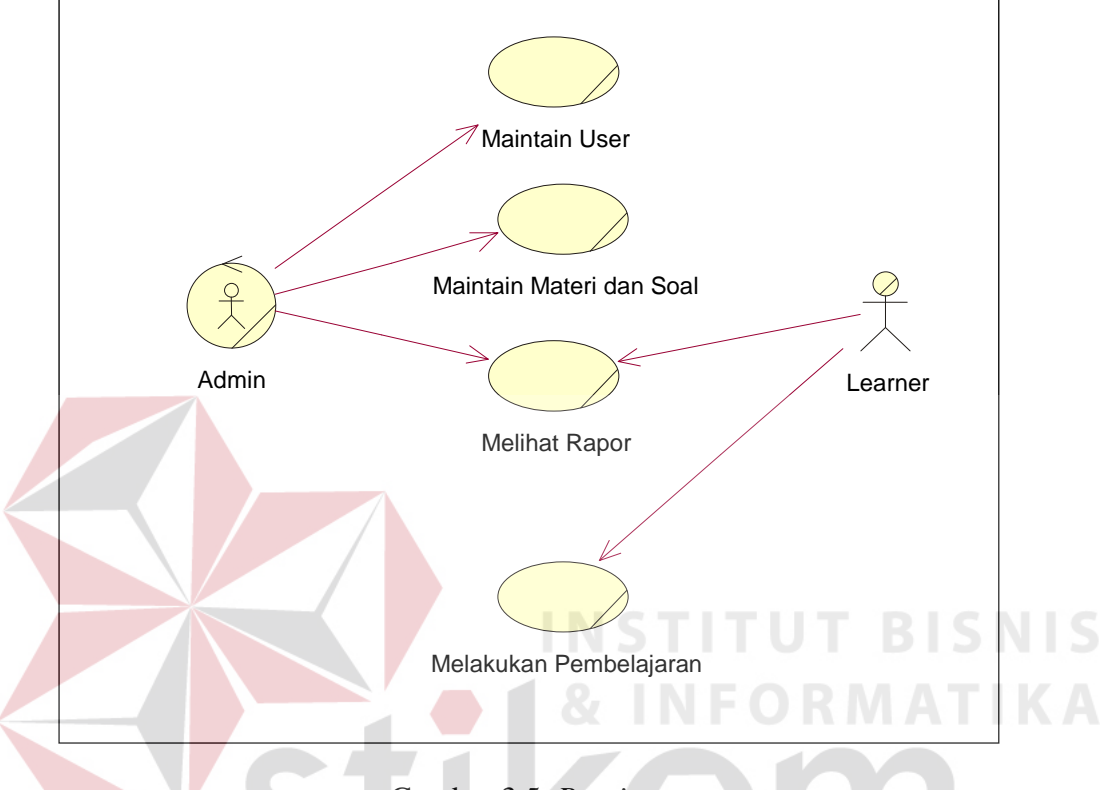

Gambar 3.5. *Bussines use case* 

 Pada *Business Use Case* diatas dapat dilihat bahwa kendali administrasi diatur oleh admin yang mengatur maintain data *learner* sekaligus memaintain data materi dan soal. Sedangkan untuk *learner* selain dapat melakukan pembelajaran juga dapat melihat progress dari proses belajarnya.

#### **3.5 Use Case Diagram**

Setelah membuat *Business Use Case* maka dari model diatas dapat dibuat sebuah *Use Case Diagram* sebagai berikut :

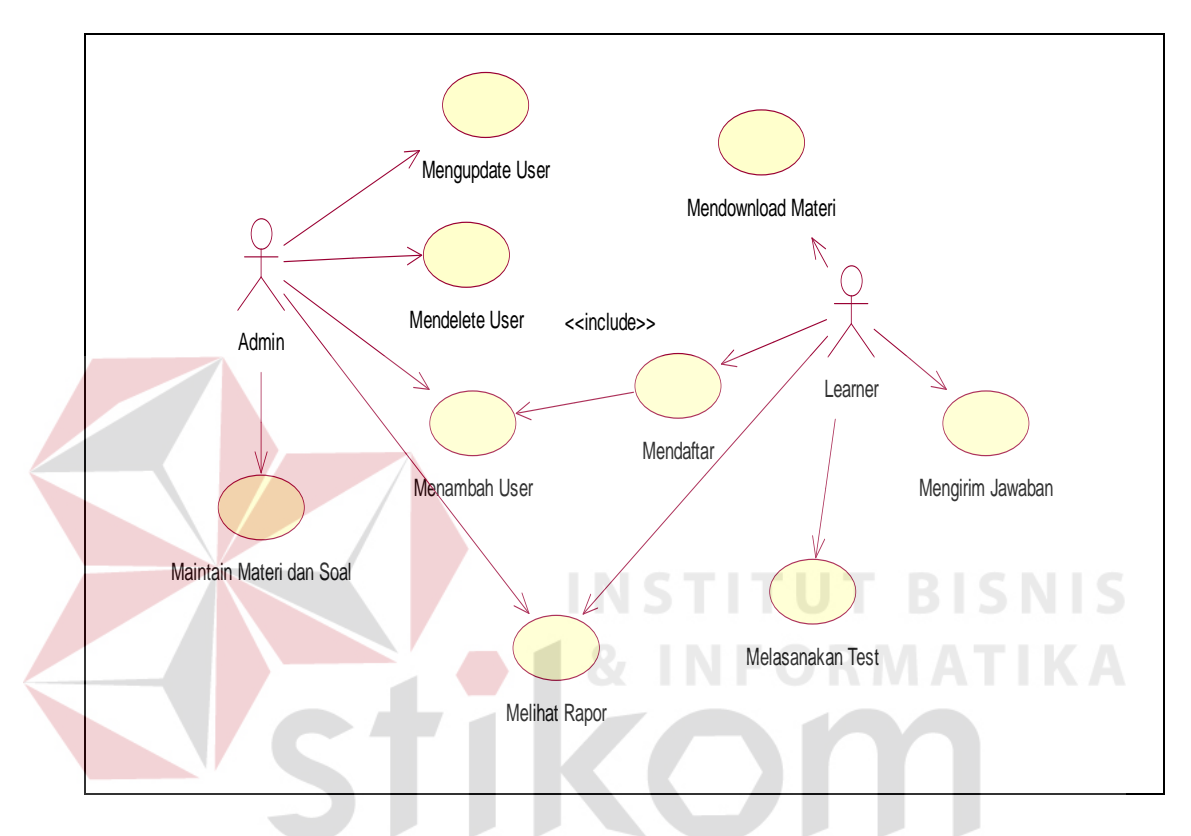

Gambar 3.6. *Use Case Diagram*

 Dari *use case diagram* di gambar 3.6, dapat dilihat aktivitas dari learner dan admin. Dimana learner dalam hal ini menggunakan perangkat mobilenya dapat melakukan aktifitas pembelajaran yang terdiri dari pendaftaran, pelaksanaan test, pengiriman jawaban, melihat materi dan melihat rapornya. Sedangkan untuk admin melalui media internet melakukan aktifitasnya yaitu maintance soal dan materi, maintance *learner* dan melihat rapor dari learner.

### **3.6 Sequence Diagram**

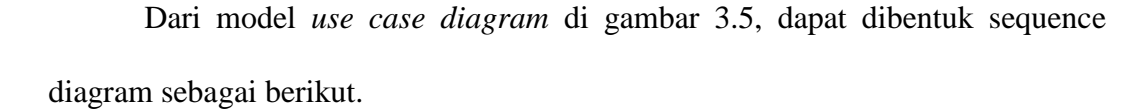

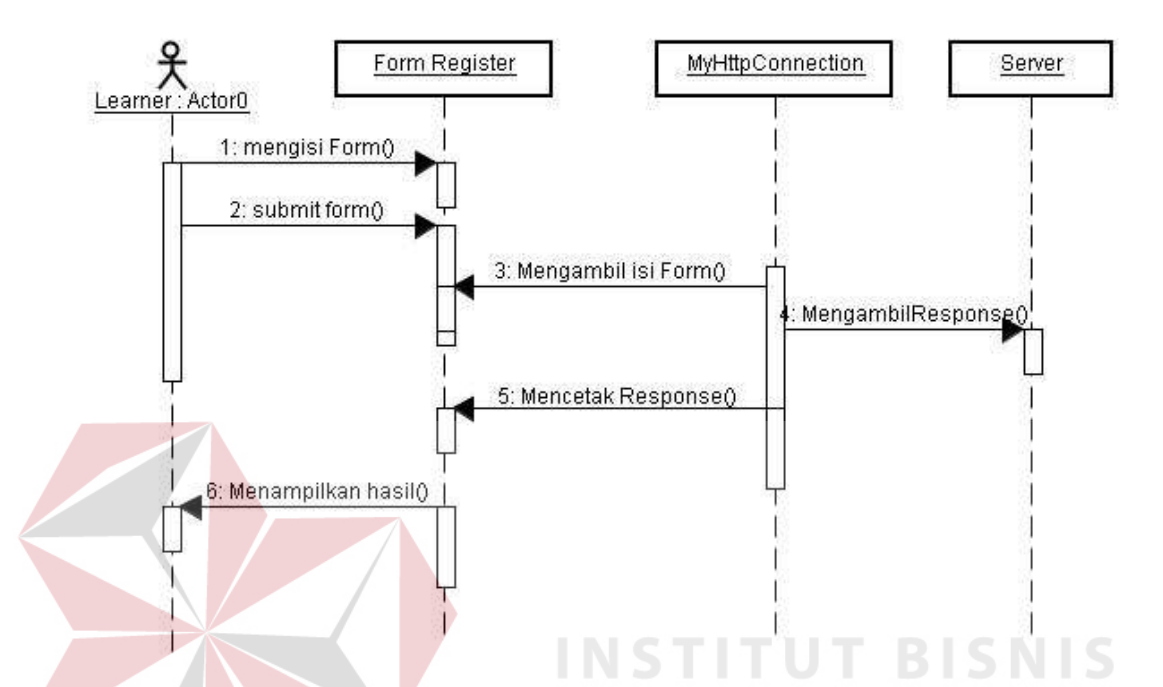

Gambar 3.7 Sequence diagram register

 Pada gambar 3.7 dapat dijelaskan, proses alur dari registrasi yang dilakukan learner pada waktu pertama kali sebelum melakukan kegiatan pembelajaran. Proses ini dimulai dengan learner mengisi form register kemudian melakukan submit pada form tersebut. Setelah di submit *event handler* mengambil input dari user kemudian dikirimkan ke server dan mendapatkan response yang nantinya ditampilkan kepada user. Apabila proses registrasi berhasil maka akan ditambahkan user yang dibuat kedalam server dan ditampilkan informasi bahwa proses registrasi berhasil, sedangkan apabila proses registrasi gagal maka juga tetap ditampilkan hasil response dari server yang berisi kenapa proses registrasi tersebut gagal. Hal ini akan dibahas lebih lanjut pada bab IV.

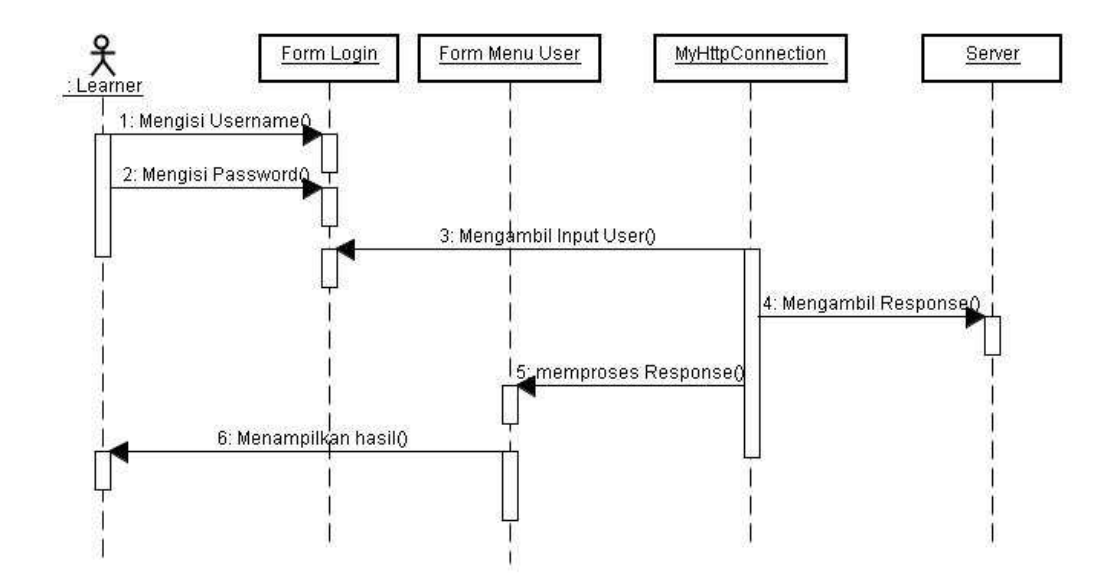

Gambar 3.8 Sequence diagram proses login

 Setelah melalui proses registrasi *learner* dapat lanjut kedalam proses login. Pada proses ini user mencoba memasuki form menu user dimana berisi berbagai informasi tentang user dan dapat memulai proses studynya disana. Proses ini diawali dengan *learner* memasukkan username dan password kedalam login dan kemudian mensubmit informasi tersebut. Kemudian *event handler* mengambilnya dan mengirimkan kepada server. Hasil response dari server tersebut kemudian diproses dan digunakan sebagai penentu apakah user tersebut berhasil login atau tidak. Apabila berhasil akan diarahkan ke form menu user, sedangkan apabila gagal akan ditampilkan pesan kenapa login tersebut gagal. Hal ini akan dijelaskan lebih lanjut pada bab IV.

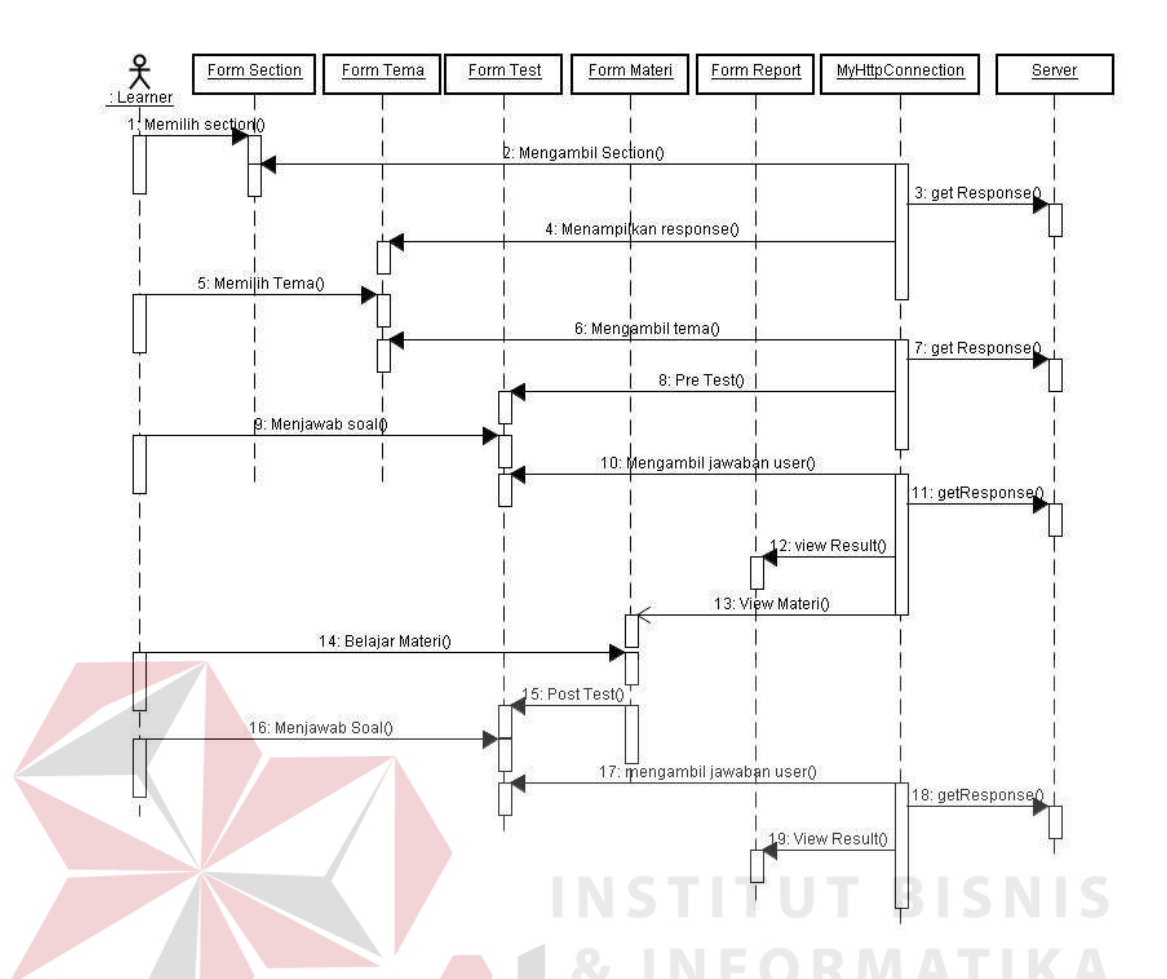

Gambar 3.9 Sequence diagram proses study

 Setelah user berhasil login dan masuk kedalam menu user, tahap berikutnya adalah proses study. Pada gambar 3.9. dapat dijelaskan sebagai berikut, pada menu user setelah memilih opsi *study* user kemudian memilih *section* dari daftar yang telah disediakan. Setelah memilih *section, learner* kemudian dapat memilih tema yang telah disediakan dan berhubungan dengan *section* yang telah dipilih sebelumnya. Setelah memilih tema yang ada, kemudian *learner* menjawab soal untuk *pre test*. Soal yang diberikan berhubungan dengan tema dan digunakan sebagai nilai awal untuk mengukur kemampuan learner. Setelah itu learner mendownload materi untuk dipelajari. Setelah mempelajari materi kemudian learner masuk ke *post test*, dan menjawab soal yang sama dengan pada saat *pre test*. Hasil dari post test inilah yang dicek untuk menentukan apakah *learner* tersebut lulus atau tidak. Apapun hasil yang dicapai *learner* akan ditampilkan sebagai report kepada *learner.*

### **3.7 Class Diagram**

Dari model yang ada dapat dibentuk *Class Diagram* sebagai berikut:

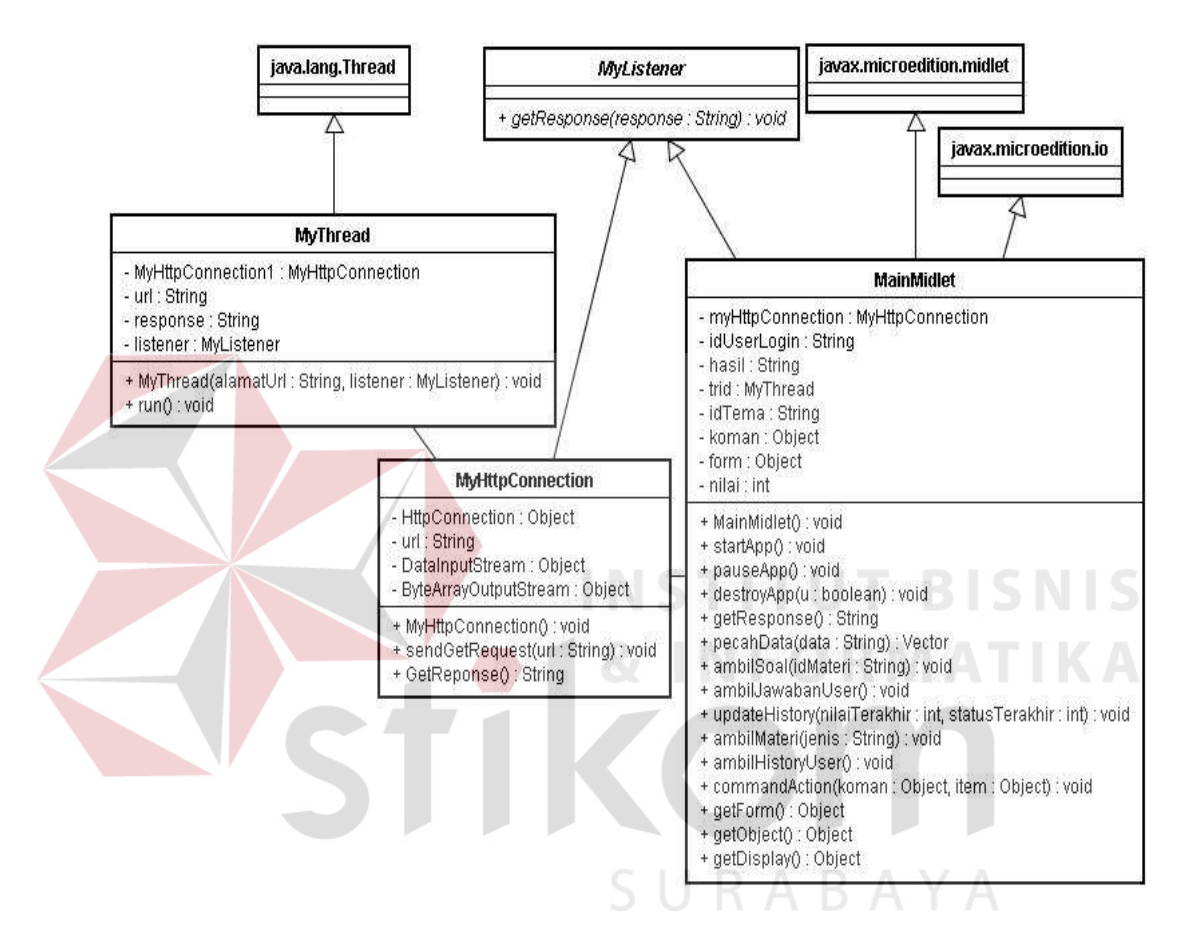

Gambar 3.10 *Class Diagram* 

 Dari gambar 3.10 menjelaskan tentang class diagram yang digunakan dalam program *learner*. Dimana ada empat class utama yang dibentuk yaitu MainMidlet yang berisi tampilan dan fungsi yang mengatasi inputan dari *learner*. Kemudian dihubungkan dengan class MyHttpConnection yang memberikan fitur untuk berkomunikasi dengan server melalui jalur HTTP via GPRS. Kemudian class MyThread yang memberikan fungsi multithreading pada saat terjadi komunikasi dengan server. Dan yang terakhir adalah class MyListener yang merupakan interface yang menjadi penghubung hasil respond dari server yang kemudian diolah di class MainMidlet yang kemudian ditampilkan ke layar.

## **3.8 Deployment Diagram**

Setelah selesai dibangun sistem ini dapat kita lihat layout fisik jaringan dimana komponen sistem ini berada yang digambarkan dengan *deployment diagram*. Pada sistem ini terdapat banyak sistem dengan peralatan fisik yang terpisah tetapi menjadi suatu kesatuan. Seperti pada gambar 3.11

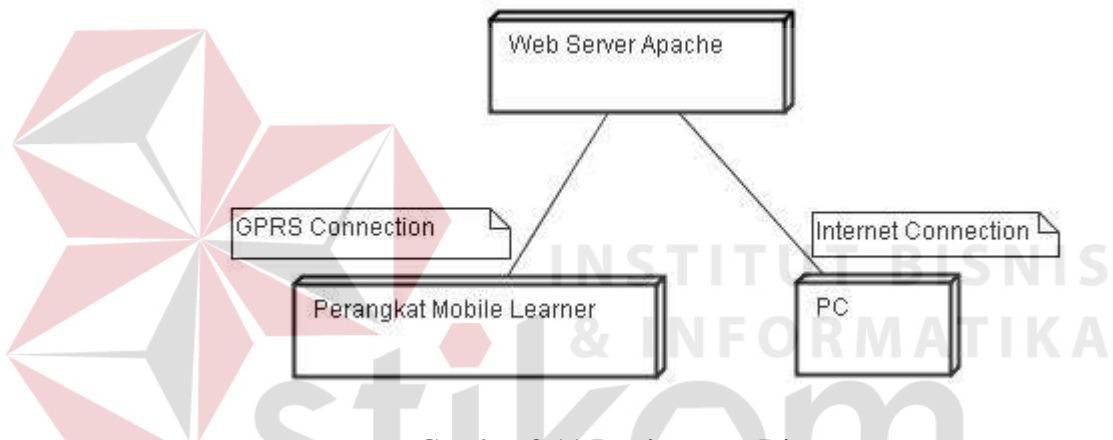

Gambar 3.11 Deployment Diagram

 Pada gambar 3.11 dapat dilihat bahwa sistem ini memiliki tiga buah perangkat fisik yang terpisah. Yaitu web server sebagai penyedia layanan dan pengolahan data. Kemudian Perangkat mobile *learner* sebagai media pembelajaran dan PC sebagai perangkat untuk *maintenance*.